# What's New

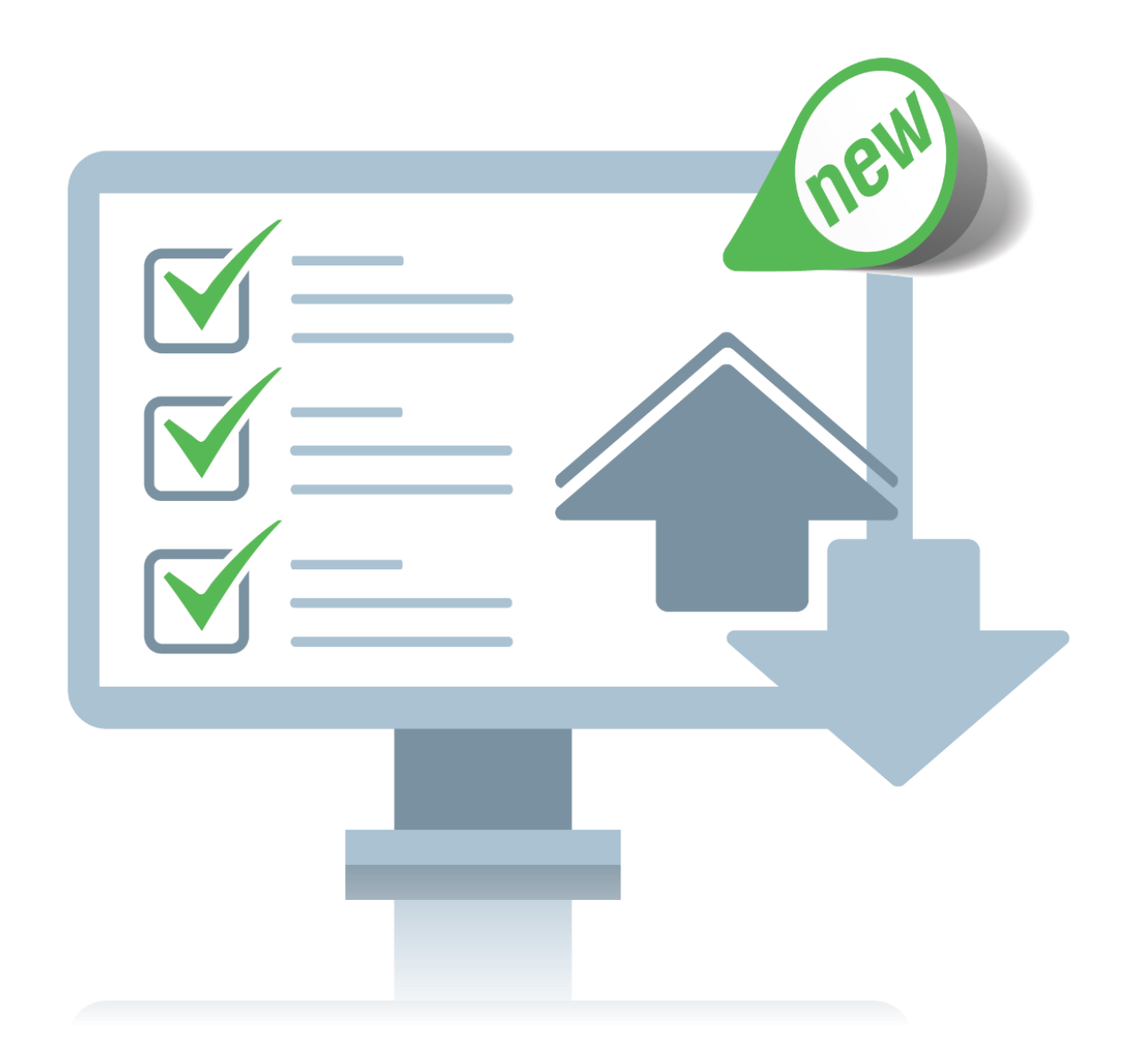

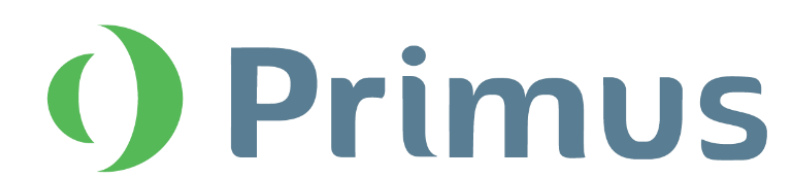

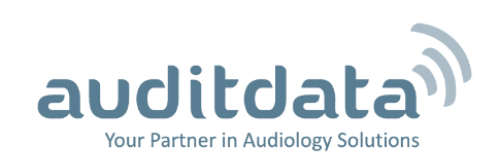

# What's New in Primus 2.6.0.0

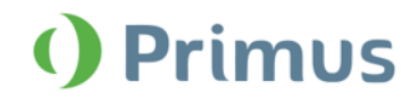

# **Table of Contents**

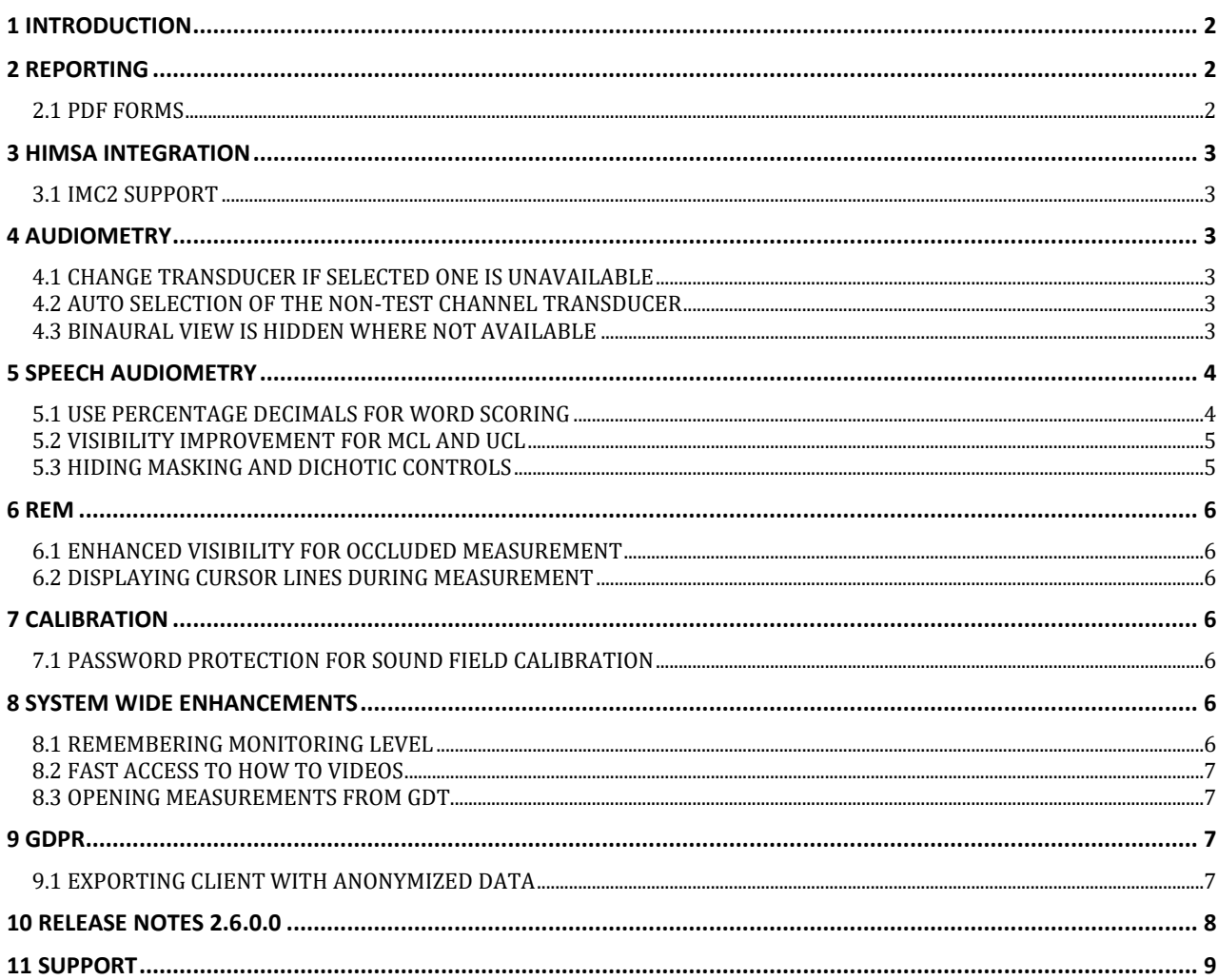

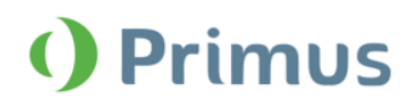

# <span id="page-2-0"></span>**1 Introduction**

The purpose of this document is to give you an overview of the new features in Primus 2.6.0.0.

### **Please note this is NOT a mandatory update from the previous version, 2.6.0.0.**

The first few sections give you a brief description of the most important new features. To get a full list of the enhancements and fixes done in this release, take a look at the [Release Notes](#page-8-0) section.

# <span id="page-2-1"></span>**2 Reporting**

# <span id="page-2-2"></span>**2.1 PDF Forms**

Primus now includes interactive PDF forms with data fields available for all current reports. You can even create your own PDF forms using Adobe Acrobat. They can include client information, measurement data and other custom fields that you might find useful. PDF forms are easy to fill out, preview, print or send out. You can save time with less manual data entry and unnecessary document processing.

Click **Print** to open the **Reports** window with available PDF forms. Select a form and click **Preview** to open the report.

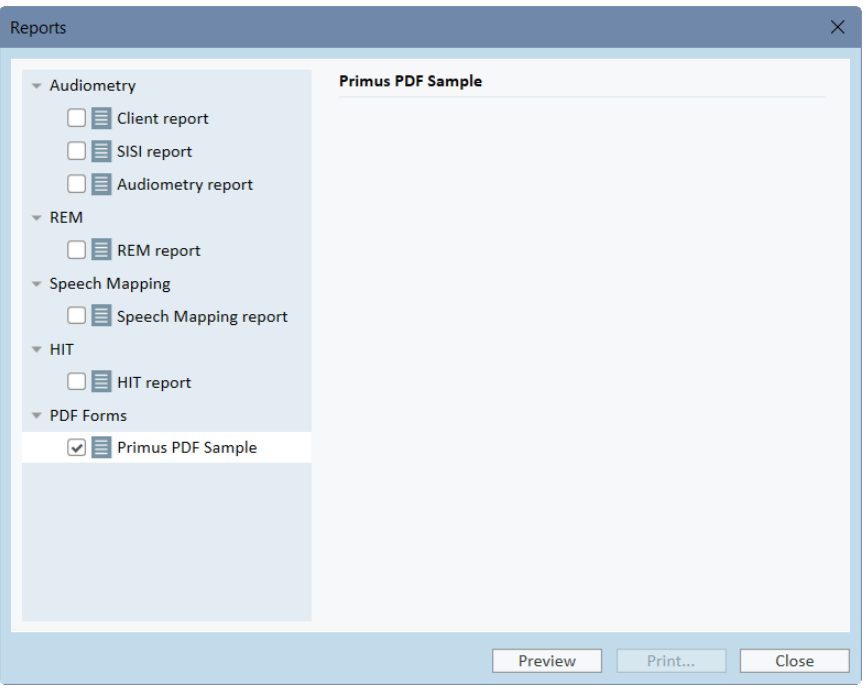

To find the file path where all PDF forms are stored, go to **Tools > Settings > General > Reporting** and locate **PDF Reports Folder**. You can specify any local folder or leave the default folder as is.

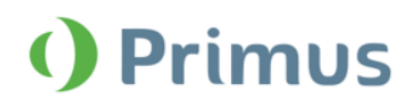

# <span id="page-3-0"></span>**3 HIMSA Integration**

# <span id="page-3-1"></span>**3.1 IMC2 Support**

Primus now supports HIMSA IMC2 (inter module communication) protocol which connects measurement and fitting software. This protocol allows to use Primus Hardware as Real Ear Measurement for automated fitting protocols (e.g. AutoFit) by Hearing Instrument Fitting software. You can also use IMC2 to view aided measurements from the Primus' REM module.

# <span id="page-3-2"></span>**4 Audiometry**

# <span id="page-3-3"></span>**4.1 Change transducer if selected one is unavailable**

When a default transducer for the selected test type is not connected, Primus automatically switches to a compatible one. For instance, if the default insert microphone is not available, the system will search for another insert microphone. If no such microphone is connected, Primus then selects transducers from AC1, AC2 or AC3.

This applies to stimulus, masking and Channel 2 signals in the Pure Tone and Speech Audiometry modules.

**Note:** If you specify Bone Conductor, no other transducer will be selected.

# <span id="page-3-4"></span>**4.2 Auto selection of the non-test channel transducer**

After you select a certain transducer for the stimulus signal, this transducer type will also be used for the masking and Channel 2 signals. This does not apply to the BCL test type.

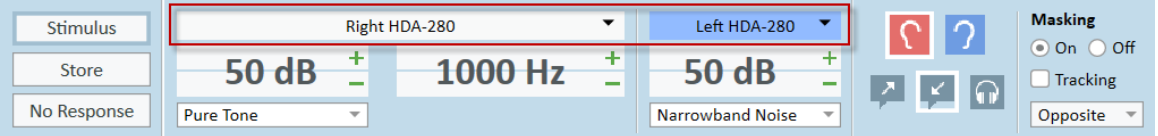

# <span id="page-3-5"></span>**4.3 Binaural view is hidden where not available**

Binaural view is hidden for the test types where it is not used – namely, HTL, BCL, SISI.

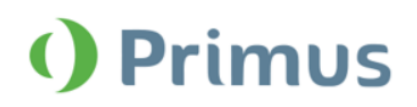

# <span id="page-4-0"></span>**5 Speech Audiometry**

# <span id="page-4-1"></span>**5.1 Use percentage decimals for word scoring**

You can now use percentage decimals for speech score results. To enable this functionality, go to **Tools > Settings > Audiometry > Speech Measurement** and tick the corresponding check box.

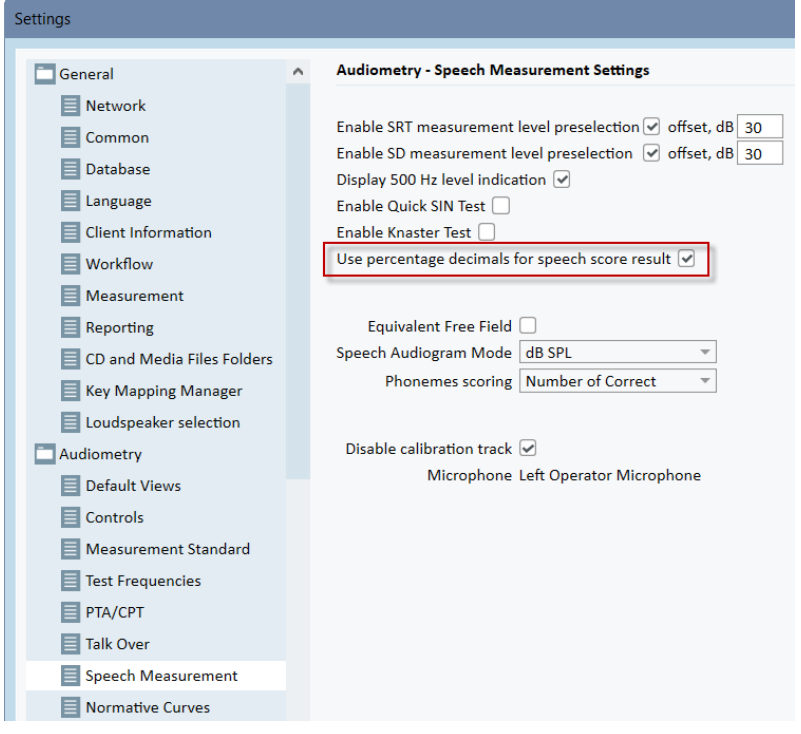

Your speech score results, as well as point details, are now displayed with one decimal.

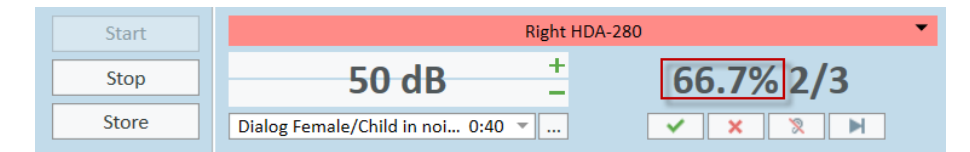

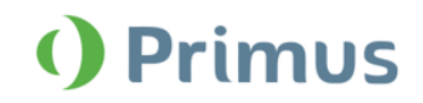

# <span id="page-5-0"></span>**5.2 Visibility improvement for MCL and UCL**

After you perform an MCL or a UCL measurement, the score symbol for the left ear and for both ears is displayed at 0%, while for the right ear – at 100% score. This way, you can get better overview of the graph without too many symbols overlaid.

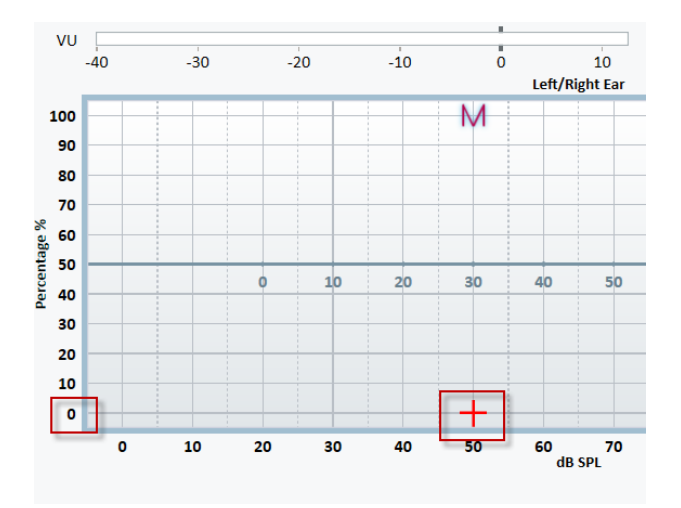

# <span id="page-5-1"></span>**5.3 Hiding masking and dichotic controls**

If masking or dichotic tests are off, their control panel remains hidden. Once you enable them, the panel is displayed.

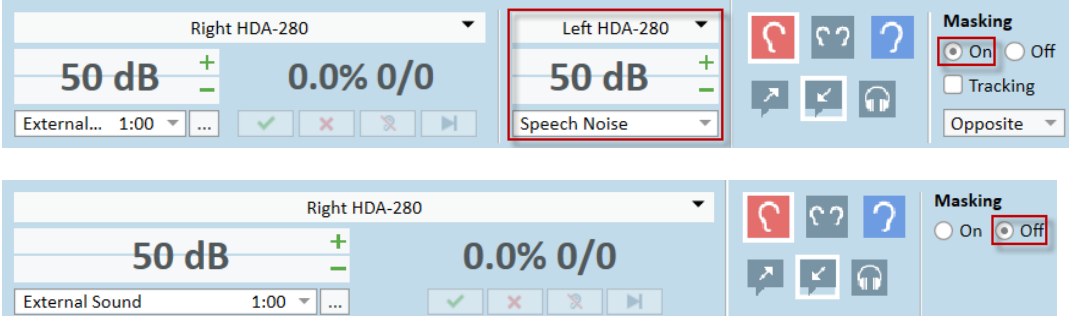

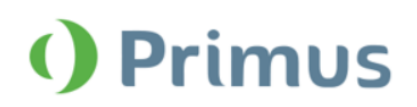

# <span id="page-6-0"></span>**6 REM**

# <span id="page-6-1"></span>**6.1 Enhanced visibility for Occluded Measurement**

After performing Unaided Measurement and then switching to Occluded Measurement, REUG becomes visible in the **Legends** panel by default.

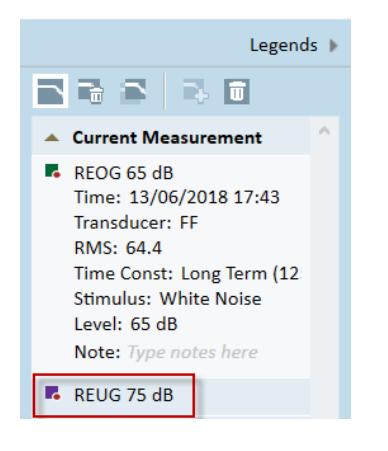

# <span id="page-6-2"></span>**6.2 Displaying cursor lines during measurement**

<span id="page-6-3"></span>Overlay cursor lines are now visible when you perform REM measurements.

# **7 Calibration**

# <span id="page-6-4"></span>**7.1 Password protection for Sound Field Calibration**

Sound Field Calibration in Primus is now password protected. Contact your local distributor to obtain your password.

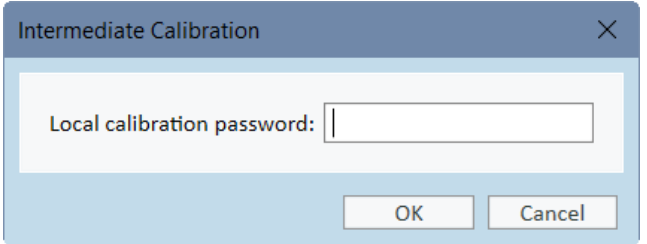

# <span id="page-6-5"></span>**8 System Wide Enhancements**

# <span id="page-6-6"></span>**8.1 Remembering monitoring level**

Primus preserves the level of the monitoring for each module. Monitoring remains on if you switch between modules.

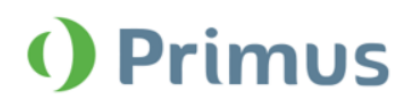

# <span id="page-7-0"></span>**8.2 Fast access to How To Videos**

Select **Help > How To Videos** to watch Auditdata training videos on YouTube.

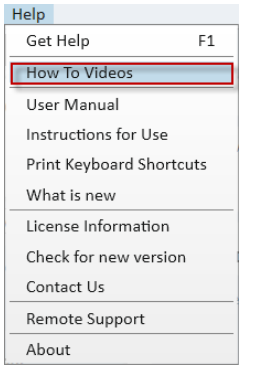

# <span id="page-7-1"></span>**8.3 Opening measurements from GDT**

If you select a measurement from GDT, Primus opens the module and displays the corresponding action.

# <span id="page-7-2"></span>**9 GDPR**

# <span id="page-7-3"></span>**9.1 Exporting client with anonymized data**

You can now export a client to XML where client's personal data is anonymized. The first and last name fields will be populated by "XXXXX" and date of export correspondingly. Other personal data fields are left empty. Go to the **File** menu and select **Export Sessions anonymized**.

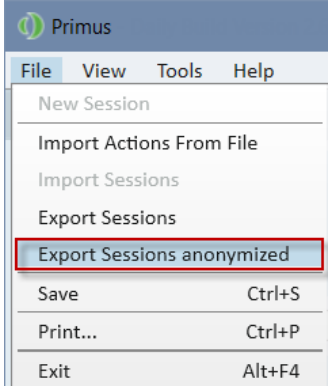

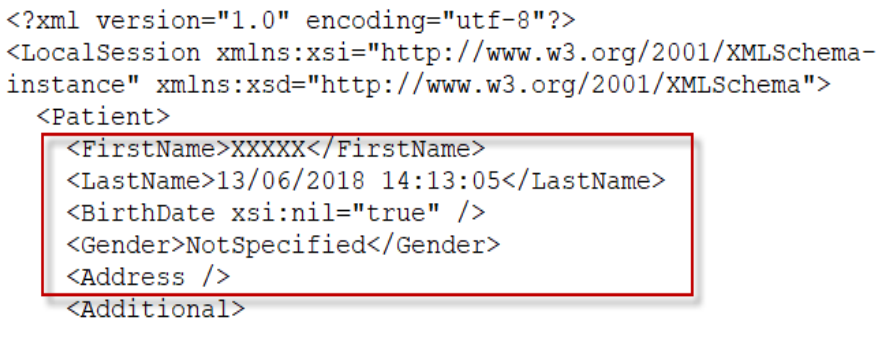

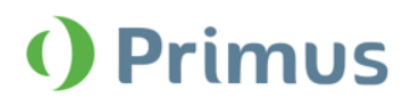

# <span id="page-8-0"></span>**10 Release Notes 2.6.0.0**

This version of the Primus software release contains the following enhancements:

### **Reporting**

• Use interactive PDF forms to view and print reports

### **HIMSA**

• IMC2 interface support

### **Audiometry**

- A compatible transducer is selected if current one is not connected
- Use the same transducer type for the stimulus and non-test channels
- Binaural view is hidden for the tests where it is not available
- Added support for the insert phone type ER 3C

### **Speech Audiometry**

- Use decimals for word score percentage
- UCL/MCL score is displayed at 0% (left ear and binaural) and 100% (right ear)
- If you disable masking or dichotic test, their controls will be hidden

### **REM**

- REUG is visible by default when switching to Occluded Measurement
- Cursor lines remain visible during REM measurement
- Refresh transducer data for REM transducers

### **Calibration**

• Password protection for free-field calibration

### **System Wide Enhancements**

- Primus remembers monitoring levels for each module
- Access to How to videos from Help
- Automatically open selected measurements from GDT
- Date and time fields added to Primus GDT
- Added **A**, **W**, **Z** and  $\overline{E}$  as possible curve style symbols

### **GDPR**

• Added anonymized client export

### **Supported Languages**

• English, German, French, Polish, Turkish, Danish, Finnish, Spanish, Italian, Hungarian, Chinese, Korean and Japanese.

### **Bug Fixes and Other Improvements**

### **Dependencies**

This version supports NOAH versions 3.7, NOAH 4, or higher.

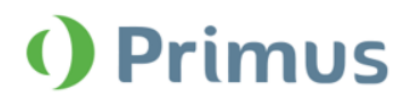

To use the Primus Panel under AuditBase System, AuditBase version 4.17.01 or higher is required. **Installation** 

To upgrade to Primus 2.6.0.0:

- 1. Run the set-up file: Setup\_Primus\_2\_6\_0\_0.exe.
- 2. Follow the instructions on the screen and your system will be updated.

# <span id="page-9-0"></span>**11 Support**

For further information, please visit [www.auditdata.com.](http://www.auditdata.com/)